## Field Programming PGR-AL924 Pagers

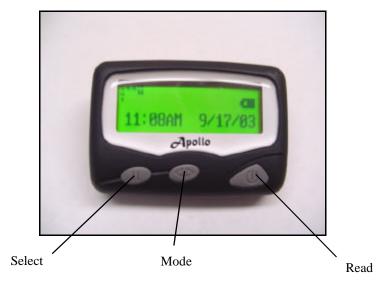

Pager frequency, up to 6 capcodes, POCSAG baud rate, LCD contrast (some models) and a password can be programmed in the Apollo PGR-AL924 without a programmer. With the battery out of the pager, press and HOLD the **select** button. Insert the battery. After about 6-7 seconds the password screen will appear. Release the **select** button. New pagers are programmed with password 0000. If the password has not been changed, simply press the **read** button. If the password HAS been changed, enter the correct password, then press **read**. To enter a password, use the **select** button to change the number at the cursor location. Use the **mode** button to move the cursor to the next digit. After the password is entered, press the **read** button. The frequency screen will appear. Use the **select** and **mode** buttons to set the frequency in the same manor described above to set the password. After the frequency is set, press the **read** button. Capcode #1 will appear on the LCD screen along with an on/off indicator and a message type indicator.

## Example:

## 1: on 1234567 AAAA

The on/off indicator will be flashing (except for capcode 1, capcode 1 will always be ON". All capcodes you intend to use must be set to ON. Pressing the select button will switch the indicator between on and off. Once the on/off selection is made, press the **mode** button to move the cursor to the 1st digit of the capcode. Press the **select** button to change the 1st digit of the capcode. Press the **mode** button to move the cursor to the 2nd digit and use the **select** button to set the 2nd digit the same way. Continue these steps until the entire capcode is set. Now press the **mode** switch to move the cursor to the message type indicator. Make sure these are all set to "AAAA" for alphanumeric. Change the letter by pressing the **select** button, move the cursor by pressing the **mode** button. After the message type is set, press the **read** button to move to capcode #2. Continue this procedure until all capcodes are set. Set unused capcodes to OFF. After capcode #6, "Baud=" will appear with the current baud rate. Press **select** to select the correct baud rate (duplicate baud rate of existing pagers in your system). Press the **read** button. The "modify password" screen will appear. You may (optional) change the password using the same method that is used to enter the password at the beginning of the programming procedure (see instructions above). When the desired password is set (or leave it 0000) press **read.** The LCD contrast screen will appear (some models). Press the **select** button to adjust the LCD contrast 1-8 (1=light, 8=darker). When done, press **read** a final time. The pager will beep and "Pass!" will appear on the LCD screen. Pager programming is complete.